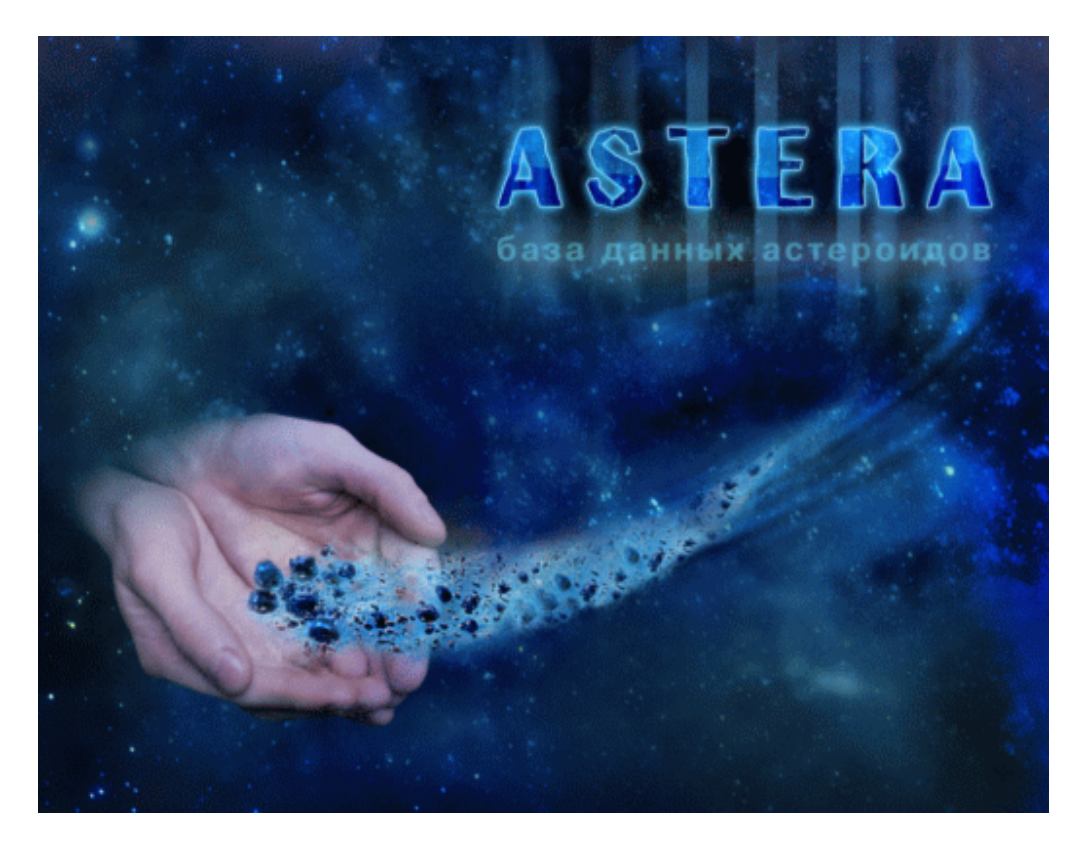

# версия 1.17

Инструкция пользователя базы данных для программы Astera<sup>©</sup> – астероиды в астрологии. Версия 1.01

Astera<sup>©</sup> имеет профессиональную лицензию на использование Швейцарских Эфемерид для расчета

положения небесных объектов (SWISS EPHEMERIS™ PROFESSIONAL EDITION)

Авторское право на Astera $^\copyright$  защищено законом и зарегистрировано в ФГУ ФИПС. Авторским правом обладают Алексей Голоушкин и Игорь Германенко. Дополнительно смотрите лицензионное соглашение в данной инструкции.

### **DB4Astera**

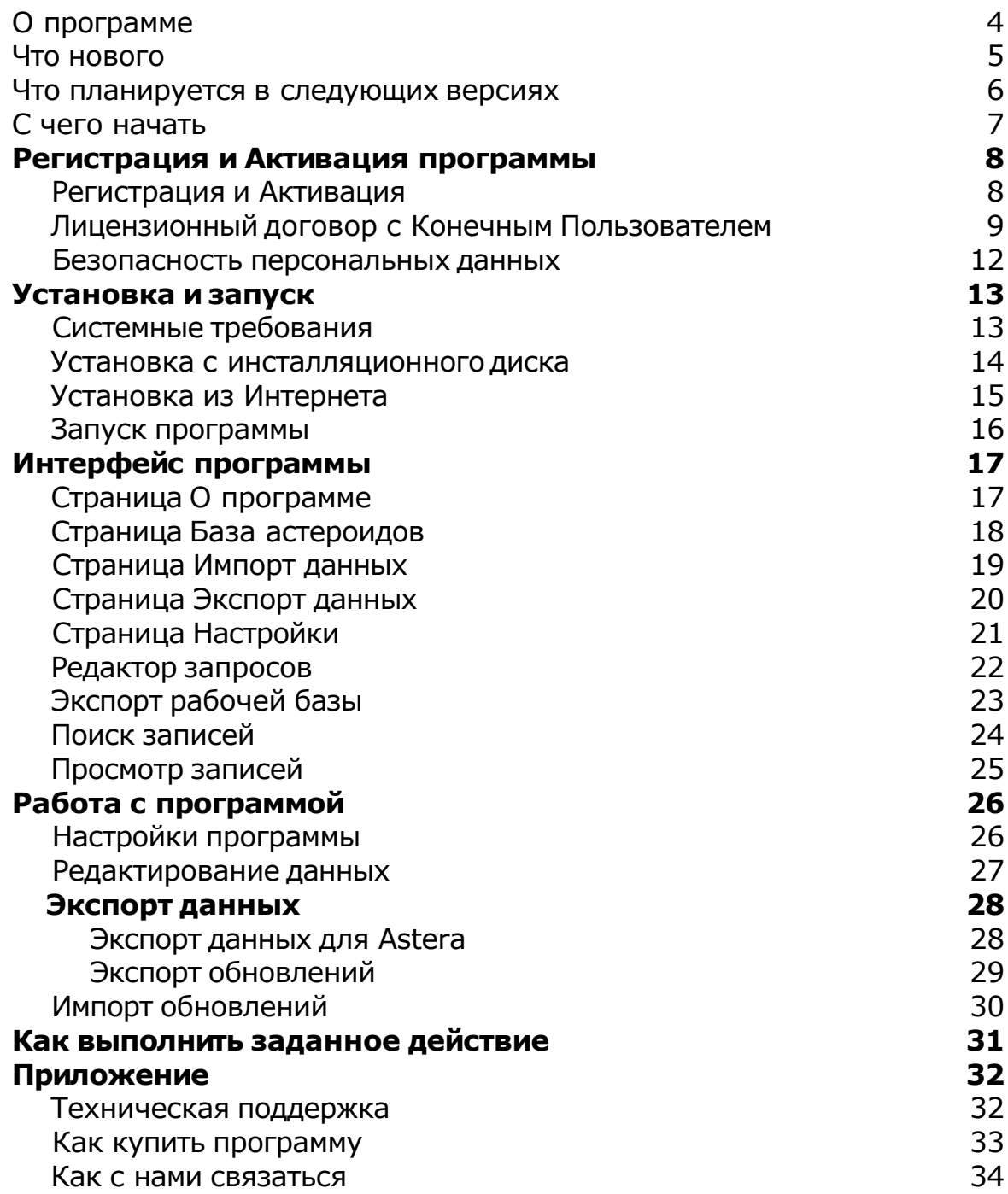

### **О программе**

DB4Astera - база данных для программы Astera $^\copyright$  - предназначена для ведения

базы данных по астероидам и подготовки рабочей базы для программы Astera<sup>(C)</sup>.

Эта программа входит в папкет Astera $^{\circ}$  - астероиды в астрологии и является неотъемлемой частью указанного продукта.

Astera<sup>©</sup> имеет профессиональную лицензию на использование Швейцарских Эфемерид для расчета положения небесных объектов.

Авторское право на Astera защищено законом и зарегистрировано в ФГУ ФИПС. Авторским правом обладают Голоушкин Алексей Владимирович и Германенко Игорь Николаевич.

Участники проекта:

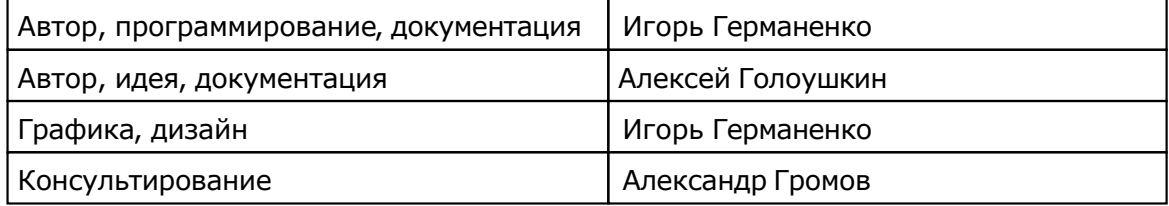

Если у Вас есть что сказать по поводу программы (замеченные ошибки, неточности трактовки, пожелания или отзывы), то прошу направлять их по следующим каналам:

- Телефон: (812) 932-45-37, +7(921) 932-45-37 Санкт-Петербургский Институт Астрологии
- e-mail: admin@iastro.ru Санкт-Петербургский Институт Астрологии

■ e-mail: **box4vesta@land.ru** – электронный ящик программы Astera<sup>©</sup>

Все участники проекта всегда будут рады Вашим отзывам и пожеланиям. Только благодаря коллективному разуму можно будет довести данный продукт до отличной формы.

С уважением, Игорь (TomCat) Германенко.

### **Что нового**

Версия 1.01 - базовая.

### **Что планируется в следующих версиях**

Развитие продукта планируется по требванию пользователей.

### **С чего начать**

Для работы с программой необходимо проверить первоначальные настройки ознакомиться с интерфейсом программы.

- 1 Настройки программы
- 2 [Редактирование](#page-25-0) данных
- 3 [Экспорт](#page-26-0) данных для Astera
- 4 Экспорт [обновлений](#page-27-0)
- 5 Импорт [обновлений](#page-28-0)
- 6 <u>Как [выполнить](#page-29-0) заданное действие</u>

### Регистрация и Активация программы

### **Регистрация и Активация**

Если Вы получили файл инсталляции через Интернет и еще не прошли процедуру регистрации, то Вам необходимо это сделать, связавшись с продавцом любыми доступными способами:

- e-mail: admin@iastro.ru
- телефон (812) 932-45-37, +7(921) 932-45-37

После инсталляции программы на Ваш КПК при первом запуске будет произведена привязка программы к Вашему ПК и в папке, куда была установлена программа, будет создан запросный ключевой файл (getmecode.txt) с уникальным идентификатором. В процессе запуска будет выдано сообщение о том, что программа не зарегистрирована.

Для активации программы необходимо следующее:

 Выслать этот запросный файл на указанный выше адрес и сообщить полное название программы и ее версию

Внимание! Защита программы привязывается к конкретному ПК и операционной системе и при изменениях, например, при замене узлов и механизмов ПК или переустановке операционной системы, потребуется повторная процедура активации.

- После получения от продавца ответного кода, Вам необходимо:
- Сохранить полученный файл для последующего восстановления
- Скопировать полученный файл в папку с установленной программой
- Запустить программу и дождаться активации программы.

### **Лицензионный договор с Конечным Пользователем**

1.Алексей Голоушкин и Игорь Германенко (далее – Правообладатели) настоящим предоставляют лицу, правомерно владеющему экземпляром программного обеспечения (далее – Пользователю) неисключительную лицензию на использование программы для персонального компьютера (далее ПК) - Astera астероиды в астрологии (далее – Программа).

2.Имущественные / исключительные права, на Программу, а также права на все связанные с Программой исходные коды и/или на любые другие объекты интеллектуальной собственности связанные с Программой, принадлежат Правообладателям (или их контрагентам) и Пользователю НЕ передаются. Пользователь признает это и обязуется ни прямо, ни косвенно не нарушать права Правообладателей (контрагентов Правообладателей).

3.Настоящее Соглашение вступает в силу либо с момента получения согласия Пользователя с его условиями, либо с момента приобретения экземпляра Программы Пользователем, либо с момента первого использования Программы Пользователем (в зависимости от того, какое событие из, указанных в настоящем пункте, произойдет раньше по времени) - и действует до момента расторжения настоящего Соглашения.

4.Настоящим Соглашением Правообладатели предоставляют Пользователю право на использование Программы в машиночитаемой форме на одном ПК (далее - Система), в порядке и способом, установленном в инструкции по эксплуатации Программы.

5.Программа может быть физическим (но не электронным) путем перемещена из одной Системы или помещена в другую Систему при условии, что Программа используется в одно и то же время только в одной Системе. За каждую дополнительную Систему, в которой может использоваться Программа, Правообладатели имеет право взимать с Пользователя вознаграждение – о чем Пользователь осведомлен и с чем полностью согласен.

6.Пользователю запрещается передавать права, предоставленные Правообладателями по настоящему Соглашению, третьим лицам. Пользователю в частности запрещается передавать права на Программу - по сублицензонному соглашению, сдавать в аренду, закладывать их, вносить в качестве вклада в уставный капитал юридического лица, или иным образом отчуждать.

7.ПОЛЬЗОВАТЕЛЬ НЕ ИМЕЕТ ПРАВА БЕЗ ПИСЬМЕННОГО РАЗРЕШЕНИЯ ПРАВООБЛАДАТЕЛЕЙ МОДИФИЦИРОВАТЬ, В ТОМ ЧИСЛЕ ПЕРЕВОДИТЬ С ОДНОГО ЯЗЫКА НА ДРУГОЙ, ДЕКОМПИЛИРОВАТЬ, РАСПРОСТРАНЯТЬ ИЛИ ВЫПУСКАТЬ В СВЕТ ПРОГРАММУ, А ТАКЖЕ ВОСПРОИЗВОДИТЬ ЕЕ В ЛЮБОЙ ФОРМЕ И ЛЮБЫМИ СПОСОБАМИ ПОЛНОСТЬЮ ИЛИ В ЧАСТИ, ЗА ИСКЛЮЧЕНИЯМИ, ПРЕДУСМОТРЕННЫМИ ПУНКТОМ 9 НАСТОЯЩЕГО СОГЛАШЕНИЯ.

8.Пользователь не имеет права воспроизводить документацию Программы, предоставленную Пользователю Правообладателями, как полностью, так и в части.

9.Программа, предоставленная Правообладателями в машиночитаемой форме, может быть воспроизведена Пользователем целиком либо в части для архивных целей и при необходимости (в случае, когда оригинал Программы утерян либо стал непригоден к использованию) для замены оригинала. При этом единовременно не может существовать более двух копий Программы. На все копии распространяются условия настоящего Соглашения, право интеллектуальной собственности и все

ограничения или предупреждения, так же как и на оригинал Программы.

10.Денежная сумма, выплаченная /подлежащая выплате Пользователем Правообладателям при / после / до приобретения носителя с экземпляром Программы заменяет собой выплаты, причитающиеся Правообладателям за предоставление Пользователю права на пользования Программы.

11. Правообладатели имеет право немедленно расторгнуть настоящее Соглашение в случае нарушения Пользователем своих обязательств по настоящему Соглашению.

12.Незамедлительно после расторжения настоящего Соглашения, Пользователь обязан уничтожить Программу и все ее копии, включая архивные, а также все дополнительные программы, поставленные Правообладателямив рамках сервисного обслуживания.

13.Пользователь осведомлен о том, что настоящая Программа не является отказоустойчивой, и не предназначена для использования в ситуации, в которой сбой компьютерной программы может прямо или косвенно привести к смерти, причинению вреда здоровью человека, материальному ущербу или загрязнению окружающей среды.

14. Правообладатели не дают никаких гарантий в отношении Программы, кроме нижеследующей: Правообладатели гарантирует, что оригинальный носитель, на котором Программа передается Пользователю, исправен. Гарантийный срок на носитель в любом случае не может превышать 14 календарных дней с момента приобретения Пользователем Программы. Если в течение гарантийного срока обнаружится, что носитель неисправен, Правообладатели перемещают Программу на другой носитель и передают его Пользователю. Эта гарантия не распространяется на те случаи, когда носитель поврежден в результате несчастного случая, небрежного обращения либо неправильного использования. ВЫШЕУПОМЯНУТАЯ ГАРАНТИЯ ЗАМЕНЯЕТ ВСЕ ИНЫЕ ЗАЯВЛЕНИЯ, ГАРАНТИИ, УСЛОВИЯ ЛЮБОГО РОДА, ВЫРАЖЕННЫЕ ПРЯМО ИЛИ КОСВЕННО.

15. Правообладатели и/или их контрагенты ни при каких обстоятельствах не несут ответственности за все прямые либо косвенные убытки (в том числе за упущенную выгоду, приостановку деятельности, потерю деловой информации), вытекающие из использования или невозможности использования, выхода из строя или повреждения Программы либо из предоставления, либо отказа в предоставлении услуг по сервисному обслуживанию.

16.В любом случае, ответственность Правообладателей за любые обязательства по настоящему Соглашению исчерпывается / ограничивается денежной суммой, выплаченной Пользователем в качестве платы за правомерное приобретение экземпляра / экземпляров Программы у Правообладателей.

17.Если Пользователь заключил с Правообладателями соглашение о техническом обслуживании, ответственность Правообладателей за техническое обслуживание регулируется условиями вышеуказанного соглашения. Правообладатели могут оказывать Пользователю определенные услуги в рамках сервисного обслуживания. Сервисное обслуживание регулируется правилами, установленными в инструкции по эксплуатации Программы либо в «он-лайн» документации. Все дополнительные программные продукты либо коды, предоставленные Пользователю в рамках сервисного обслуживания, считаются частью Программы, и к ним применяются условия настоящего Соглашения. Информация, которую Пользователь предоставляет Правообладателям в рамках сервисного обслуживания может быть использована Правообладателями исключительно для выполнения обязательств перед Пользователем. Правообладатели приложат все усилия к тому, чтобы не распространять такую техническую информацию в форме, которая может позволить идентифицировать Пользователя.

18.Если какое-либо из условий настоящего Соглашения будет признано недействительным, оно не применяется, однако Соглашение в целом остается в силе.

19.Пользователь принял к сведению, что третьи лица – поставщики программного обеспечения, содержащегося в Программе и/или поставляемого Правообладателями в рамках сервисного обслуживания, вправе охранять / защищать собственные права на программное обеспечение и на иные объекты интеллектуальной собственности.

#### **Безопасность персональных данных**

#### **При регистрации**

Продавец и правообладатели Astera обязуются без согласия пользователя не разглашать и не передавать третьим лицам персональные данные и контактную информацию, полученные от пользователя в процессе регистрации.

Эта информация может быть использована продавцом (и)или правообладателями для оперативного оповещения пользователей о новых версиях, изменениях и обновлениях продукта, а также о специальных предложениях только в том случае, если пользователь подтвердил свое согласие на получение информации в процессе регистрации.

#### **При активации**

В процессе активации продавцу и(или) правообладателям не передается никаких персональных данных с ПК пользователя кроме ключевого файла с уникальным идентификатором для активации программы.

Идентификатор создается на основе данных о конфигурации компьютера в момент активации. Этот идентификатор не включает в себя никакой персональной информации о пользователе, а также никакой информации о модели компьютера, об установленных на нем программных продуктах, пользовательских настройках или хранящихся на компьютере данных. Этот идентификаторнеобходим только для активации программы на Вашем ПК и не будет использован в других целях.

# Установка и запуск

### **Системные требования**

- 1. Операционная система: не ниже Windows 2000 SP3
- 2. Установлен Microsoft® .NET Framework версии не ниже 2.0.
- 3. Разрешение экрана не ниже 1024х768

4. Свободное пространство на жестком диске 100Мб-10Гб (в зависимости от варианта)

### **Установка с инсталляционногодиска**

#### **Перед установкой программы проверить:**

 Установлен ли на ПК Microsoft® .NET Framework 2. И если он не установлен, то выполнить установку самостоятельно либо в процессе установки программы будет выполнена попытка установки из Интернета. Без установленного Framework программа не может быть установлена.

#### **Установка:**

- 1. Вставить диск в дисковод и дождаться автозапуска. Если автозапуск отключен, запустить Setup.exe с диска.
- 2. Если на Вашем компьютере не установлен Acrobat Reader, установить его, выбрав пункт Acrobat Reader. Эта программа позволит Вам прочитать файлы помощи.
- 3. Установить программу Astera, выбрав пункт из меню.
- 4. Запустить программу и дождаться ее привязки к Вашему ПК.
- 5. В папке, где установлена программа, будет создан ключевой файл getmecode.txt.
- 6. Связаться с продавцом любыми доступными способами, сообщить полное название программы, версию и передать запросный код.
- 7. Получить ключевой файл. Сохранить этот файл для последующего восстановления.
- 8. Скопировать ключевой файл в папку с установленной программой.
- 9. Запустить программу и дождаться повторной привязки программы к Вашему ПК.

Для связи с продавцом:

- Телефон: (812) 932-45-37, +7(921) 932-45-37
- E-mail: admin@iastro.ru

### **Установка из Интернета**

#### **Загрузить с сайта файл:**

**• Astera Setup XXX.zip - установочный файл программы (ХХХ - номер версии** продукта).

#### **Перед установкой программы проверить:**

 Установлен ли на ПК Microsoft® .NET Framework 2. И если он не установлен, то выполнить установку самостоятельно либо в процессе установки программы будет выполнена попытка установки из Интернета. Без установленного Framework программа не может быть установлена.

#### **Установка:**

- 1. Разархивировать загруженный файл и запустить Astera\_Setup\_XXX.exe.
- 2. Запустить программу и дождаться ее привязки к Вашему ПК.
- 3. В папке, где установлена программа, будет создан ключевой файл *getmecode.txt.*
- 4. Связаться с продавцом любыми доступными способами, сообщить полное название программы, версию и передать запросный код.
- 5. Получить ключевой файл. Сохранить этот файл для последующего восстановления.
- 6. Скопировать ключевой файл в папку с установленной программой.
- 7. Запустить программу и дождаться повторной привязки программы к Вашему ПК.

Для связи с продавцом:

- Телефон: (812) 932-45-37, +7(921) 932-45-37
- E-mail: admin@iastro.ru

### **Запуск программы**

Запуск программы осуществляется из меню Programs (Программы), иконкой DB4Astrera.

После первоначального запуска настоятельно рекомендуется проверить и уточнить Установки [программы.](#page-25-0)

# Интерфейс программы

### **Страница О программе**

На данной странице представлен номер версии программы и атрибуты для связи (сайт и адрес электронной почты)

### **Страница База астероидов**

### **Страница Импорт данных**

### **Страница Экспорт данных**

# **Страница Настройки**

### **Редактор запросов**

# **Экспорт рабочей базы**

### **Поиск записей**

### **Просмотр записей**

# <span id="page-25-0"></span>Работа с программой

# **Настройки программы**

### <span id="page-26-0"></span>**Редактированиеданных**

# <span id="page-27-0"></span>Экспорт данных

### **Экспорт данных для Astera**

### <span id="page-28-0"></span>**Экспорт обновлений**

### <span id="page-29-0"></span>**Импорт обновлений**

# Как выполнить заданное действие

# Приложение

### **Техническая поддержка**

Электронный ящик программы Astera<sup>© -</sup> box4vesta@land.ru Все замеченные ошибки, неточности трактовки, пожелания или отзывы просим направлять на этот адрес.

### **Как купить программу**

По вопросам приобретения программы просим обращаться:

 Телефон: (812) 932-45-37, +7(921) 932-45-37 - Санкт-Петербургский Институт Астрологии

**• e-mail:** admin@iastro.ru - Санкт-Петербургский Институт Астрологии

#### **Как с нами связаться**

 Телефон: (812) 932-45-37, +7(921) 932-45-37 - Санкт-Петербургский Институт Астрологии

- e-mail: admin@iastro.ru Санкт-Петербургский Институт Астрологии
- e-mail: box4vesta@land.ru электронный ящик программы Astera<sup>©</sup>

#### Для информации:

- (812) 932-45-37 Санкт-Петербургский Институт Астрологии
- admin@iastro.ru Санкт-Петербургский Институт Астрологии
- box4vesta@land.ru электронный ящик программы Astera<sup>©</sup><br>www.iastrosoft.ru страница программы
	- страница программы

### **Индекс**

### **- Б -**

Безопасность персональных данных 12

### **- З -**

Запуск программы 16

### **- И -**

Импорт обновлений 30

#### **- К -**

Как выполнить заданное действие 31 Как купить программу 33 Как с нами связаться 34

### **- Л -**

Лицензионный договор с Конечным Пользователем 9

#### **- Н -**

Настройки программы 26

### **- О -**

О программе 4

#### **- П -**

Поиск записей 24 Просмотр записей 25

#### **- Р -**

Регистрация и Активация 8 Редактирование данных 27 Редактор запросов 22

### **- С -**

С чего начать 7 Системные требования 13 Страница База астероидов 18 Страница Импорт данных 19 Страница Настройки 21 Страница О программе 17 Страница Экспорт данных 20

### **- Т -**

Техническая поддержка 32

### **- У -**

Установка из Интернета 15 Установка с инсталляционного диска 14

#### **- Ч -**

Что нового 5

Что планируется в следующих версиях 6

#### **- Э -**

Экспорт данных для Astera 28 Экспорт обновлений 29 Экспорт рабочей базы 23

© Алексей Голоушкин, Игорь Германенко, 2009. Astera, 2009 www.iastrosoft.ru